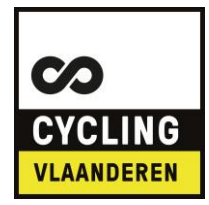

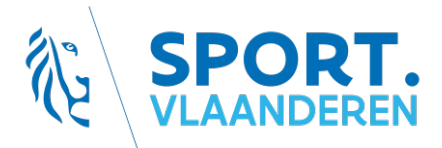

## Tijd voor een rondje

**Wil je exact je tijden kennen van de Wil je exact je tijden kennen van de**  rondjes die je maalt op de wielerbaan in Gent? Dit kan met het tijd**waarnemingssysteem van MYLAPS. een tijdwaarnemingssysteem van Het enige dat je nodig hebt, is een MYLAPS-transponder. een MYLAPS-transponder.**

Via een moderne videowall kunnen de wedstrijden in optimale omstandigheden worden gevolgd. Er ligt een permanent tijdwaarnemingssysteem op de wielerbaan om jouw exacte tijden bij te houden. Via een moderne videowall kunnen de n moderne videowall kunnen de wedstrijde

Onze nationale baanploeg- en topsportschoolren-Onze nationale baanploeg- en ners kennen dankzij het systeem van MYLAPS hun tijden tot op 1/1000e seconde. tationale baampioeg- en topsportschoolren

Naast onze toppers kunnen ook de competitie- of recreatieve renners die eenmalig of geregeld komen fietsen op de wielerbaan, gebruik maken van dit timingssysteem om hun prestaties op te timingssysteem om hun prestaties op te volgen. Het enige wat je als renner nodig hebt, is een ProChip Flex transponder van MYLAPS die je op de voorvork van je fiets bevestigt met behulp van kabelbinders. umige yaterii viii iluli preatules up te

Recreanten die op de wielerbaan komen fietsen en Tietselheid als op de meiersdan kennen hetten en op hun huurfiets. videowall wilde wall and pointed in prunted

## **MYLAPS-transponder in de praktijk MYLAPS-transponder in de praktijk**

Wat er in de verpakking zit: Wat er in de verpakking zit:

- MYLAPS Pro Flex (met kapje) MYLAPS Pro Flex (met kapje)
- 1, 2 of 5 jaar abonnement 1, 2 of 5 jaar abonnement
- 1 enkelband 1 enkelband
- Snelstartgids
- Toegang tot persoonlijke online resultaten Toegang tot persoonlijke online resultaten

Een ProChip Flex transponder kan je online aankopen via de MYLAPS-shop. Surf hiervoor naar: Een ProChip Flex transponder kan je online  $\epsilon$ en Proving Fiex transponder Kan je or https://speedhiveshop.com/activity/activity/activity/activity/activity/activity/activity/activity/activity/activity/<br>https://speedhiveshop.com/activity/activity/activity/activity/activity/activity/activity/activity/activit

https://speedhiveshop.mylaps.com/active-sports.html Je neemt een abonnement van 1, 2 of 5 jaar om je chip te activeren. e-sports.html Je neemt een abonnement

Van zodra je je chip hebt ontvangen, kun je op https://account.mylaps.com/nl/signup https://account.mylaps.com/nl/signup een onlineaccount aanmaken en je ProChip een onlineaccount aanmaken en je gratis registreren. ProChip gratis registreren. Van zodra je je chip hebt ontvangen, kun van zoura je je chip nebu ontvangen, ku

Daarna kan je hem activeren via de FLEX Daarna kan je hem activeren via de FLEX Manager software. Dit wordt aangegeven in Manager software. Dit wordt aangegeven je account en wijst zichzelf uit. in je account en wijst zichzelf uit.

Ziezo, de registratie- en activatieprocedure Ziezo, de registratie- en is achter de rug. Voortaan kan je je resulta-<br>. ten checken en analyseren via: ten checken en analyseren via.<br>https://sporthive.com/Account/Login analyse*ren via*:<br>.

Om in te loggen, gebruik je dezelfde logingegevens als die voor je account.

Tijdens de recreatieve uren toont de videowall het aantal ronden dat je aflegt. Eens thuis kan je online je fietsprestatie bekijken en analyseren.

Renners die deelnemen aan onze baanwedstrijden raden we aan om te investeren in een eigen transponder. investeren in een eigen transponder. In de praktijk verloopt dit als volgt:

#### **In de praktijk:** 1. Renners kopen zelf hun transponder aan via

1. Renners kopen zelf hun transponder aan via https://speedhiveshop.mylaps.com/active-sports.html 2. Via de pagina https://cycling.vlaanderen/competitie/transponders vindt u concrete info over het gebruik van de transponder https://speedhiveshop.mylaps.com/active-sports.html

## Je resultaten analyseren

Op de site van MYLAPS worden alle rondetijden bijgehouden.

Een renner die zelf een transponder heeft, kan op gelijk welk moment beslissen of hij zijn data privé plaatst of wil delen met de rest van de wereld.

De rondjes die met de huurfietsen van Cycling Vlaanderen worden gereden, staan openbaar onder de voorbeeldnaam 'XX-00000'. Op basis van het transpondernummer kan je als gebruiker je resultaten dus opzoeken.

Heb je een eigen transponder en wil je je naam op de videowall zien verschijnen, stuur dan een mailtje met transpondernummer en naam door naar gent.wielerpiste@sport.vlaanderen.

Het webadres waar je de resultaten kan terugvinden, is https://www.sporthive.com/practice. Klik vervolgens op 'Prochip Training'.

Ga naar 'wielrennen'. Via de knop 'Actief' klik je door naar 'Alle banen' en als land kies je 'Belgium'.

Je hebt nu de keuze uit drie banen of 'tracks': de gewone track, de PAV- en de SPRINTtrack.

Via de gewone track vind je de resultaten

 $101$ **LO7** L<sub>02</sub> **MYLAPS** L06 ้กล 105  $101$ 

## **Tracks VWEM**

#### **Legende:**

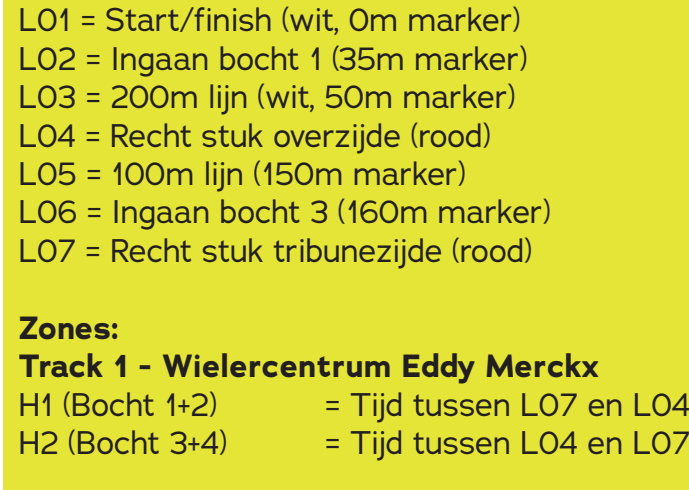

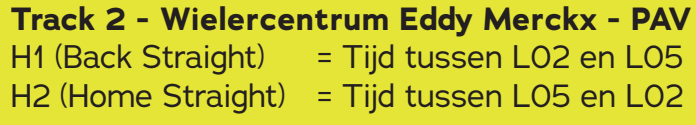

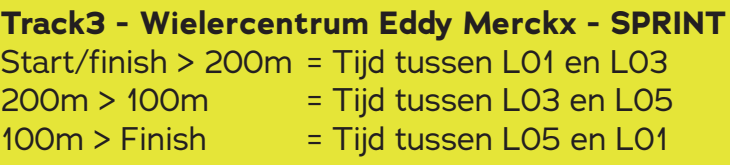

terug per halve ronde, gemeten tussen de achtervolgingslijnen.

Via de SPRINT-versie zie je de tijden van de start tot de 200m-lijn, van de 200m-lijn tot de 100m-lijn en van de 100m-lijn tot aan de finish. De SPRINT-versie is van belang voor de sprinters en competitierenners om hun tijden op de 200m te kennen.

Via de PAV-versie vind je de halverondetijden terug gemeten bij het ingaan van beide bochten. Deze versie is van belang voor renners die ploegenachtervolging doen.

# Zelf proberen

Wil je dit zelf eens proberen? Als lid van Cycling Vlaanderen geniet je van het voordeeltarief van 8 euro. Wil je een baanfiets met bijhorende transponder huren, dan betaal je nog eens 6,50 euro extra.

De uren waarop je welkom bent in het Wielercentrum Eddy Merckx, vind je terug op https://cycling.vlaanderen/piste/recreatie. Veel succes!